## **Editor audio e video**

iSpring Suite 10 include il nuovo **Editor audio/video** incorporato. Consente di regolare la tua narrazione audio e video direttamente nel tuo programma iSpring. Inoltre, puoi eseguirlo come uno strumento autonomo dalla tua schermata Start di Windows per modificare i tuoi file audio e video.

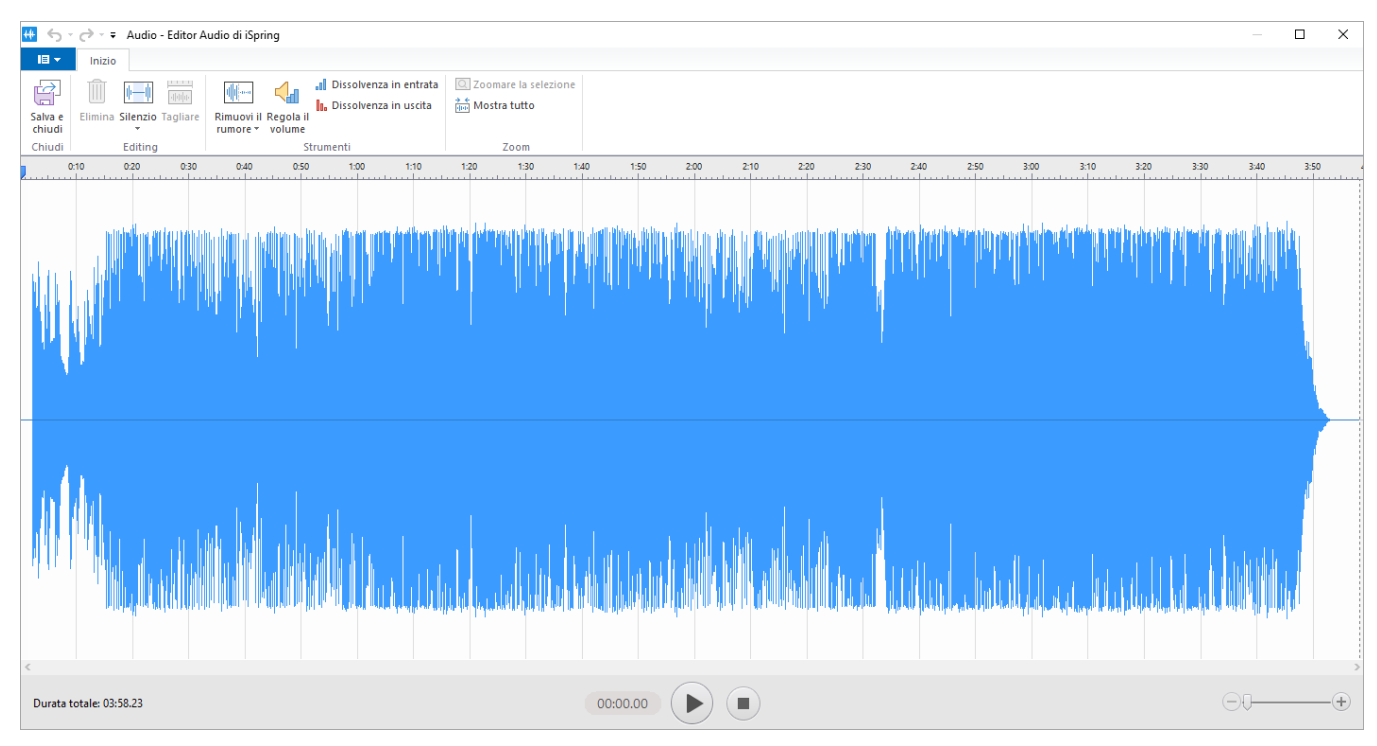

Non devi usare alcun software di terze parti per tagliare le clip, rimuovere il rumore o applicare gli effetti dissolvenza.

A entrambi i file audio e video, puoi applicare tutti gli effetti ad eccezione dell'aggiunta di silenzio. Puoi inserire il silenzio solo in un file audio. Altri effetti possono essere applicati a narrazioni audio e video.

Per accedere all'Editor audio/video:

- 1. Prima fai clic su **Gestisci la Narrazioni** nella barra degli strumenti per aprire l'[Editor narrazioni.](https://docs.ispring.eu/display/ISMIT/Editor+narrazioni)
- 2. Seleziona il tuo audio o video nella sequenza temporale.

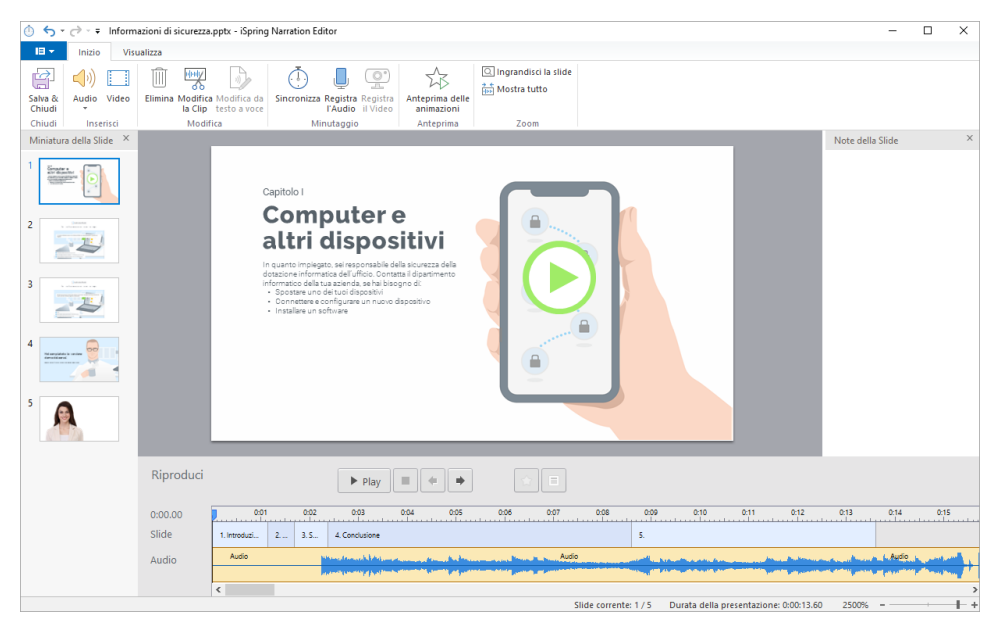

3. Fai clic su **Modifica la Clip** nella barra degli strumenti.

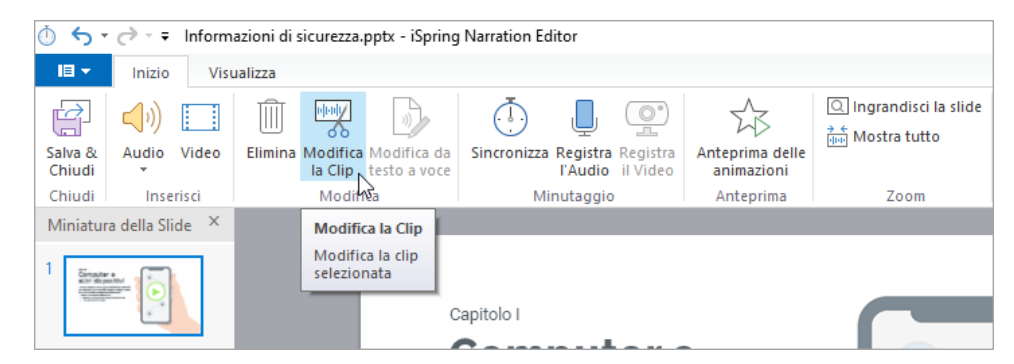

Per avviarlo come editor autonomo:

- 1. Prima, apri la schermata Start di Windows
- 2. Inizia a digitare il nome dell'Editor ("Editor audio/video iSpring")
- 3. Quando lo visualizzi nell'elenco delle applicazioni, aprilo con un **doppio clic** oppure premi **Invio**.
- 4. Infine, quando si apre, scegli un file audio o video da modificare nel menu File.